## **VBAProject-Schutz einrichten**

Der in einer Arbeitsmappe enthaltene VBA-Code kann durch ein Kennwort gegen Einsichtnahme und Veränderung geschützt werden.

Zur Einrichtung dieses Schutzes wählt man im Menü des VBA-Editors "Extras > Eigenschaften von VBAProject...".

Es erscheint das Fenster "VBAProject – Projekteigenschaften".

In diesem Fenster wählt man die Registerkarte "Schutz" und nimmt die im folgenden Bild gezeigten Eingaben vor.

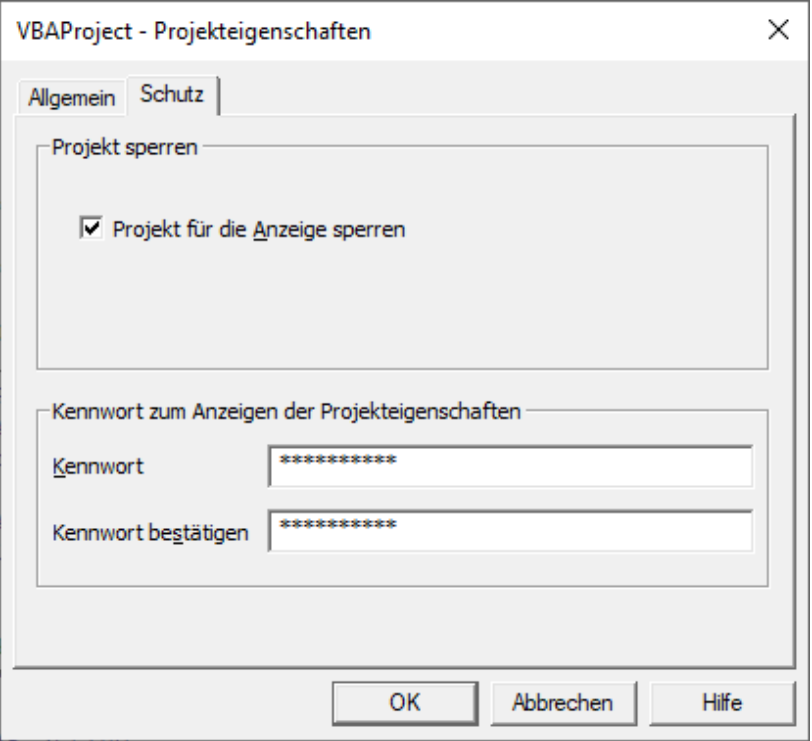

Anschließend wird die Arbeitsmappe gespeichert.

Der VBAProject-Schutz wird wirksam, wenn die Arbeitsmappe geschlossen und dann erneut geöffnet wird.